# *Seite 1 von 2*

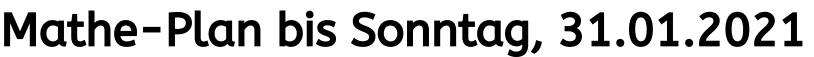

Mit diesem Plan kannst du überprüfen, ob du alle Aufgaben in Mathe gemacht hast. Wenn du einen Drucker hast, kannst du den Plan ausdrucken und mit einem Stift abhaken.

Wenn du keinen Drucker hast, kannst du die Kästchen direkt digital abhaken:  $\int_{\ell} |das|$  funktioniert leider nicht mit jedem PDF-Programm). Denke daran, die Datei zu speichern, damit deine Häkchen auch mitgespeichert werden.

# 1 Brüche vergleichen

Teil 1: Link zur Homepage:

[http://felixdippold.de/mathematik/m-jahrgangsstufe-5-6/brueche](http://felixdippold.de/mathematik/m-jahrgangsstufe-5-6/brueche-vergleichen/)[vergleichen/](http://felixdippold.de/mathematik/m-jahrgangsstufe-5-6/brueche-vergleichen/)

# Aufgabe 1:

a) Sieh dir das Einstiegsvideo auf der Homepage zum Link oben an.

b) Bearbeite Arbeitsblatt 1 online (die digitalen Aufgaben auf der Homepage). Das musst du nicht abgeben.

c) Sieh dir das Video zum Hefteintrag an. Schau dir das Video zum Hefteintrag an. Schreibe alles mit und hefte es in deinen Mathe-Lernordner.

Teil 2: Link zur Homepage:

[http://felixdippold.de/mathematik/m-jahrgangsstufe-5-6/brueche](http://felixdippold.de/mathematik/m-jahrgangsstufe-5-6/brueche-vergleichen-2/)[vergleichen-2/](http://felixdippold.de/mathematik/m-jahrgangsstufe-5-6/brueche-vergleichen-2/)

### Aufgabe 2:

a) Bearbeite Arbeitsblatt 2 online (digitale Aufgaben auf der Homepage).

b) Sieh dir das Video zum Hefteintrag 2 an. Schreibe alles mit und hefte es in deinen Mathe-Lernordner.

c) Bearbeite Arbeitsblatt 2 online (digitale Aufgaben auf der Homepage).

# Üben:

### Aufaabe 3:

a) Mathe-Arbeitsheft, S. 16 komplett.

b) Mathe-Buch, S. 49, Aufgabe 9 a) d) g) h)  $(\star)$  oder S. 49, Aufgabe 9 a) d) e) f  $(\star \star)$  oder S. 49, Aufgabe 9 f) g) h) i)  $(\star \star \star)$ 

c) S. 49, Aufgabe 10 a) b)  $(\star)$  oder S. 49, Aufgabe 10 b) c)  $(\star \star)$  oder S. 49, Aufgabe 10 b) e) g) (★★★)

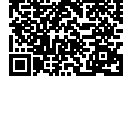

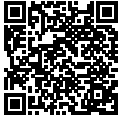

# *Seite 2 von 2*

## Verbesserung: Link zur Homepage

[http://felixdippold.de/mathematik/m-jahrgangsstufe-5-6/m5](http://felixdippold.de/mathematik/m-jahrgangsstufe-5-6/m5-brueche-vergleichen-loesungen-zu-den-aufgaben-im-buch-und-im-arbeitsheft/) [brueche-vergleichen-loesungen-zu-den-aufgaben-im-buch-und](http://felixdippold.de/mathematik/m-jahrgangsstufe-5-6/m5-brueche-vergleichen-loesungen-zu-den-aufgaben-im-buch-und-im-arbeitsheft/)[im-arbeitsheft/](http://felixdippold.de/mathematik/m-jahrgangsstufe-5-6/m5-brueche-vergleichen-loesungen-zu-den-aufgaben-im-buch-und-im-arbeitsheft/)

### Aufgabe 4:

Verbessere die Aufgaben im Buch und im Arbeitsheft. Klicke dafür auf den Link oben und schau dir die Videos an. Hake mit grün ab, wenn deine Lösung richtig ist oder korrigiere mit rot.

# 2 Brüche kürzen und erweitern

Link zur Homepage:

[http://felixdippold.de/mathematik/m-jahrgangsstufe-5-6/kuerzen](http://felixdippold.de/mathematik/m-jahrgangsstufe-5-6/kuerzen-und-erweitern/)[und-erweitern/](http://felixdippold.de/mathematik/m-jahrgangsstufe-5-6/kuerzen-und-erweitern/)

### Aufaabe 5:

a) Bearbeite die Einstiegsaufgabe und sieh dir das Erklärvideo an.

b) Sieh dir das Video "Hefteintrag 3" an. Schreibe mit und hefte das Blatt in deinen Mathe-Lernordner.

c) Bearbeite Arbeitsblatt 4 online (digitale Aufgaben auf der Homepage).

d) Bearbeite Arbeitsblatt 5. Link zu Arbeitsblatt 5:

[http://felixdippold.de/wp-content/uploads/2021/01/AB3\\_Kuerzen-](http://felixdippold.de/wp-content/uploads/2021/01/AB3_Kuerzen-Erweitern_Aufgaben-2.pdf)[Erweitern\\_Aufgaben-2.pdf](http://felixdippold.de/wp-content/uploads/2021/01/AB3_Kuerzen-Erweitern_Aufgaben-2.pdf)

e) Verbessere Arbeitsblatt 5. Du brachst das Passwort Erweitern. Hake mit grün ab oder verbessere mit rot.

Link zur Lösung von Arbeitsblatt 5:

[http://felixdippold.de/wp-content/uploads/2021/01/AB3\\_Kuerzen-](http://felixdippold.de/wp-content/uploads/2021/01/AB3_Kuerzen-Erweitern_Loesung-1.pdf)[Erweitern\\_Loesung-1.pdf](http://felixdippold.de/wp-content/uploads/2021/01/AB3_Kuerzen-Erweitern_Loesung-1.pdf)

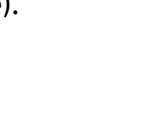

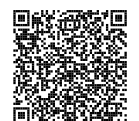

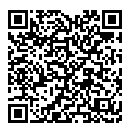

Quellen: kein Fremdmaterial verwendet

@ <sub>6</sub> 6 Autor: Felix Dippold, Neue IGS Göttingen Stand: 4. Februar 2021.

Die Datei darf für private Zwecke und von Lehrkräften für den eigenen Unterricht frei verwendet werden. Für alle andere Anwendungszwecke unterliegt sie der Creative-Commons-Lizenz [CC BY-NC-SA 4.0.](https://creativecommons.org/licenses/by-nc-sa/4.0/)

Diese Informationen werden beim Drucken entfernt.